# Anschlussplatinen-Bausatz für LC-Display LPH7508-1

## Montageanleitung

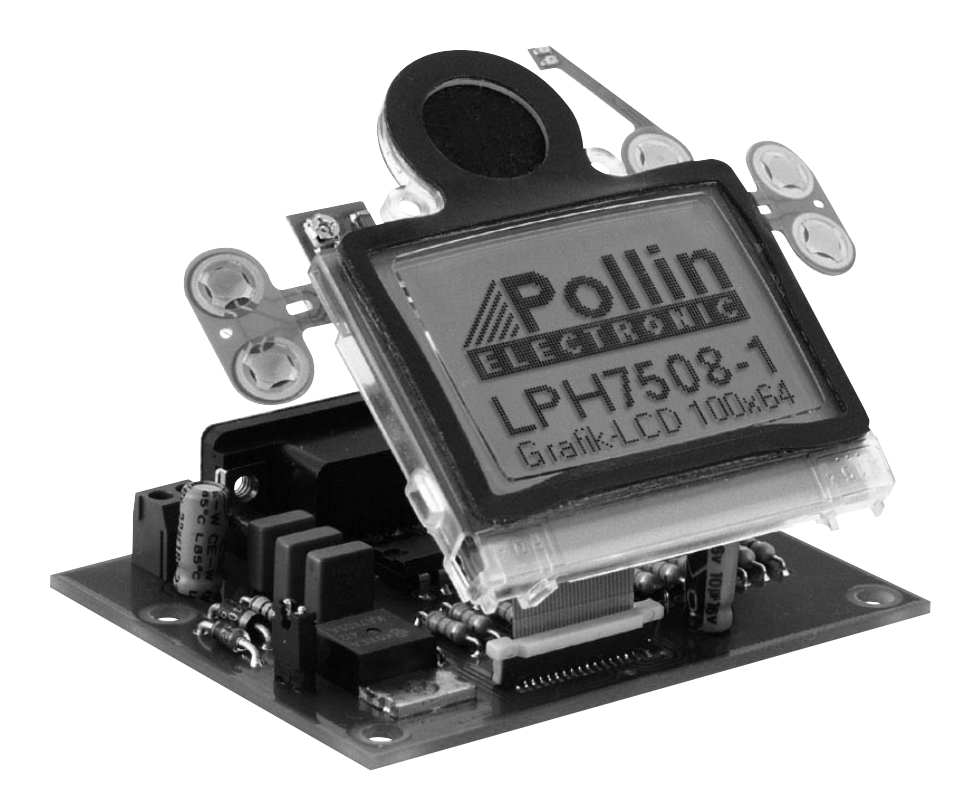

#### **Montage der Bauelemente**

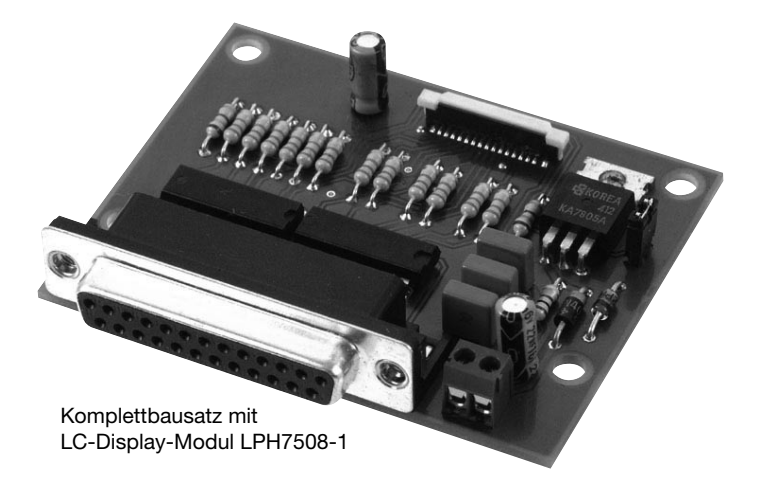

Um den Anschluss des LC-Display-Moduls zu vereinfachen, wurde ein Platinenlayout entwickelt, das nicht nur die Montage des LC-Display-Moduls erleichtert, sondern auch die für den einwandfreien Betrieb benötigten Bauteile enthält. Bei der Konstruktion dieses Bausatzes wurde darauf geachtet. dass die Bauteile leicht und schnell auf der Platine montiert werden können. Jedoch erfordert das Anbringen des FFC-Steckers (Flex Flat Cable) für das LC-Display-Modul auf der Platine vom Anwender reichlich Erfahrung mit dem Umgang eines Lötkolbens.

Aus diesem Grunde empfehlen wir Ihnen, den Aufbau der Platine genauso vorzunehmen, wie nachfolgend beschrieben.

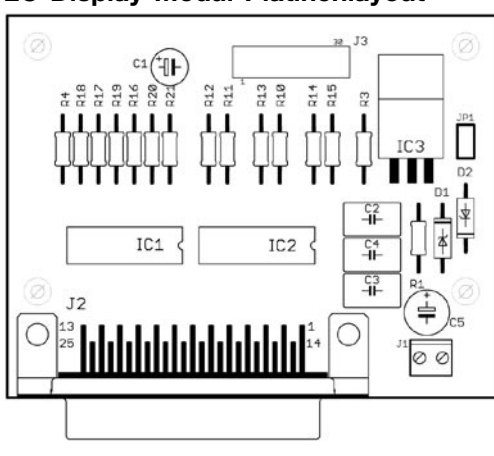

#### **LC-Display-Modul-Platinenlayout Stückliste/Bestückungsplan**

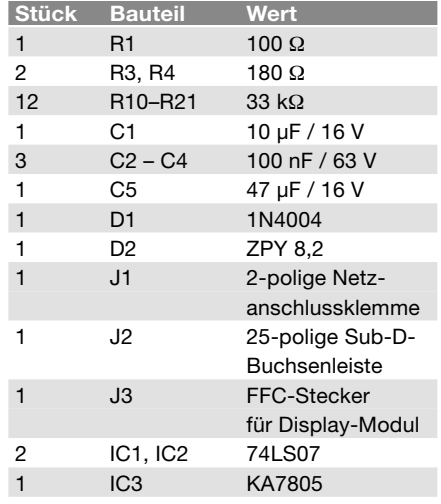

Bevor Sie mit der eigentlichen Montage beginnen, überprüfen Sie zuerst anhand der vorher aufgeführten Stückliste, ob alle Bauteile im Lieferumfang enthalten sind.

Nach der Überprüfung der Stückliste sollte zunächst mit der Montage derienigen Bauteile begonnen werden, die die niedrigsten Bauformen besitzen. Demzufolge wird mit dem FFC-Stecker, den Widerständen und Dioden begonnen. Danach kann mit den Integrierten Schaltungen (ICs), Kondensatoren und Elektrolyt-Kondensatoren (Elkos) fortgefahren werden. Zuletzt sollten die 25-polige Sub-D-Buchsenleiste und die 2-polige Netzanschlussklemme verlötet werden.

#### **FFC-SteckerfürLC-Display:**

Die Lötpads für den FFC-Stecker sollten auf keinen Fall vorverzinnt werden, da es sonst durch die geringen Abstände der Kontakte bei der Montage sehr leicht zu Kurzschlüssen kommen kann.

Um den Stecker genau montieren zu können, befinden sich an den beiden äußersten Enden des Steckers je ein Pin, an welchen der FFC-Stecker als erstes festgelötet wird. Diese Pins dienen zur Fixierung und genaueren Ausrichtung bevor mit den restlichen Kontakten begonnen wird.

Die restlichen Pins sollten unbedingt einzeln verlötet werden. Hierbei ist darauf zu achten nur wenig Lötzinn zuzugeben, dass ein guter Kontakt gewährleistet ist, da es ansonsten zu Kurzschlüssen kommen kann.

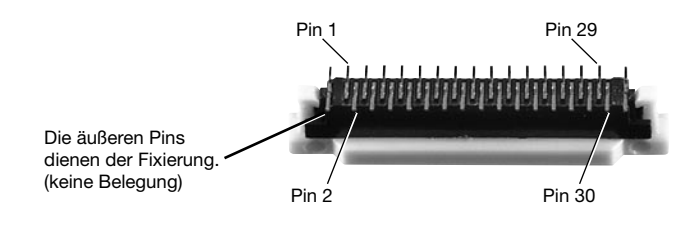

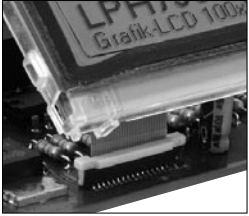

Für das korrekte Verlöten auch Platinen-Aufdruck beachten!

#### **Widerstände:**

Um mit der Montage der Widerstände beginnen zu können, muss zunächst ermittelt werden, welchen Wert jeder einzelne Widerstand besitzt, um ihn so anschließend an der richtigen Stelle auf der Platine platzieren zu können. Zur Ermittlung des Widerstandswertes kann der auf dem Widerstand aufgedruckte Farbcode dienen (siehe Tabelle) oder der Wert des Widerstandes kann mit Hilfe eines Vielfachmessgerätes mit integriertem Ohmmeter messtechnisch bestimmt werden.

Zum Ablesen des Farbcodes wird der Widerstand so gehalten, dass sich der goldfarbene Toleranzring auf der rechten Seite des Widerstandskörpers befindet. Die Farbringe werden dann von links nach rechts abgelesen.

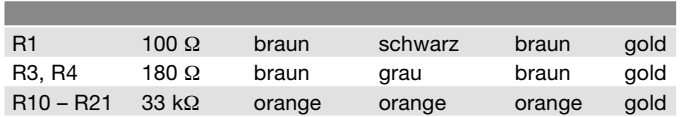

Nach der Ermittlung des Widerstandswertes sollten die Anschlussdrähte des Widerstandes entsprechend dem Rastermaß rechtwinklig abgebogen und in die vorgesehenen Bohrungen auf der Platine (siehe Bestückungsplan) gesteckt werden. Damit die Widerstände beim Umdrehen der Platine nicht herausfallen können, biegen Sie die Anschlussdrähte der Widerstände leicht auseinander und verlöten diese an den Lötpunkten mit den Leiterbahnen auf der Rückseite der Platine. Anschließend sollten die überstehenden Anschlussdrähte abgeschnitten werden.

#### **Dioden:**

Nachdem die Widerstände auf der Platine platziert und verlötet wurden, kann mit dem Einbau der Dioden begonnen werden. Im Gegensatz zu den Widerständen ist der Typ der Dioden auf deren Gehäuse aufgedruckt.

Für die Montage der Dioden ist es wie für die Widerstände ebenso ratsam, deren Anschlussdrähte entsprechend dem Rastermaß rechtwinklig abzubiegen und in die für die Diode vorgesehenen Bohrungen zu stecken. Beachten Sie dabei unbedingt die Polarität der Diode (grauer Kathodenstrich der Diode muss mit dem Strich des Bestückungsdrucks auf der Platine übereinstimmen).

Nachdem die Anschlussdrähte der Dioden auf der Unterseite der Platine leicht auseinander gebogen wurden, um das Durchrutschen der Bauteile beim Umdrehen der Platine zu vermeiden, kann mit dem Verlöten begonnen werden. Die überstehenden Anschlussdrähte sollten nach dem Verlöten gekürzt werden.

#### **Integrierte Schaltungen (ICs):**

Bei der Montage der ICs ist unbedingt auf die Pinbelegung zu achten, da die ICs bei falschem Einbau beschädigt werden.

Die Einkerbung auf der Oberseite des ICs muss bei der Montage mit dem Bestückungsdruck der Platine übereinstimmen.

Das IC kann fixiert werden, indem die gegenüberliegenden Pins (Pin 1 und 8) im eingesteckten Zustand leicht umgebogen werden.

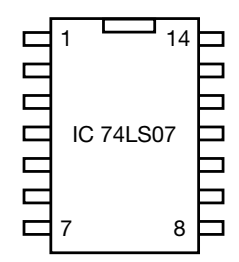

#### Kondensatoren und Elektrolyt-Kondensatoren (Elkos):

Ähnlich wie bei den Dioden ist der Wert der Kondensatoren bzw. Elektrolyt-Kondensatoren auf dem Bauteil aufgedruckt. Im Gegensatz zu Kondensatoren ist bei Elektrolyt-Kondensatoren unbedingt auf deren Polung zu achten.

Je nach Hersteller besitzen Elektrolyt-Kondensatoren unterschiedliche Kennzeichnungen ihrer Polarität. Einige Hersteller kennzeichnen den Pluspol mit "+" andere dagegen den Minuspol entsprechend mit "-". Bitte achten Sie darauf, dass die Polarität des Elektrolyt-Kondensators mit der Angabe der Polarität des Bestückungsdruckes auf der Platine übereinstimmt.

Ebenso wie bei den zuvor montierten Bauteilen sollten die Anschlussdrähte der Kondensatoren und Elektrolyt-Kondensatoren auf der Unterseite der Platine leicht nach außen gebogen werden, damit diese Bauteile beim Umdrehen der Platine und dem anschließenden Verlöten der Anschlussdrähte nicht herausfallen. Die überstehenden Drahtenden der Bauteile sollten wie gewohnt nach dem Verlöten der Bauteile entfernt werden.

#### **Anschlussklemmen:**

Bevor mit der Montage des LC-Display-Moduls begonnen wird, sollten zuvor noch die 25-polige Sub-D-Buchsenleiste sowie die Netzanschlussklemme entsprechend des Bestückungsplanes auf der Platine positioniert werden und deren Anschlussstifte sauber auf der Unterseite der Platine verlötet werden. Bedingt durch die größere Massefläche der Leiterbahn und Anschlussklemme, muss hier die Lötstelle etwas länger als sonst aufgeheizt werden, bis das Lötzinn gut fließt und saubere Lötstellen bildet.

### LC-Display-Modul LPH7508-1:

Der Folienleiter sowie der Kunststoffträger des Controllerchips dürfen nicht geknickt werden. Übermäßige mechanische Beanspruchung führt zur Beschädigung der Klebenähte des Folienleiters und somit zu Unterbrechungen.

#### **Features:**

- graphisches LC-Display 100x64 Pixel
- 8(12) graphische Sondersymbole
- Betriebsspannung +8 V / ca. 3 mA
- integrierter Spannungswandler für die LCD-Betriebsspannung
- integrierter Controller SED 1530
- elektronische Kontrastregelung
- Ansteuerung über 8-Bit-Datenbus
- LED-Hintergrundbeleuchtung grün ca. 50 mA
- 5 integrierte Folientaster, 2 Signal-LEDs und 1 Miniatur-Lautsprecher

Maße (BxHxT): 77x 64x6.4 mm. Anzeigefläche(BxH):35x22mm.

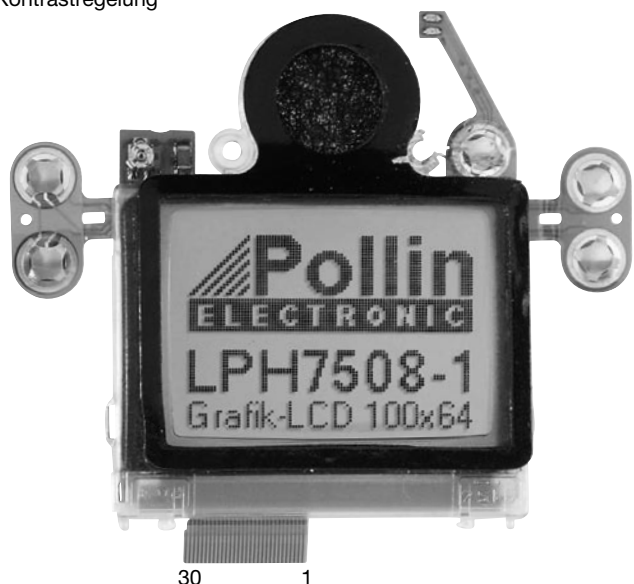

#### **Organisation des Bildspeichers**

Die Grafik-Anzeigefläche von 100x64 Bildpunkten liegt in den Speicherseiten 0 bis 7 (siehe Datenblatt SED1560 S. 7-24). Die Darstellung beginnt hierbei in Spalte 32 und endet in Spalte 131. Die Sondersymbole am oberen Displayrand liegen in Speicherseite 8. Die Spaltenadressen sind entsprechend der untenstehenden Darstellung zugeordnet:

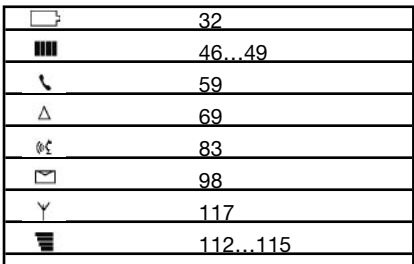

#### Schaltplan für die LC-Display-Modul-Anschlussplatine

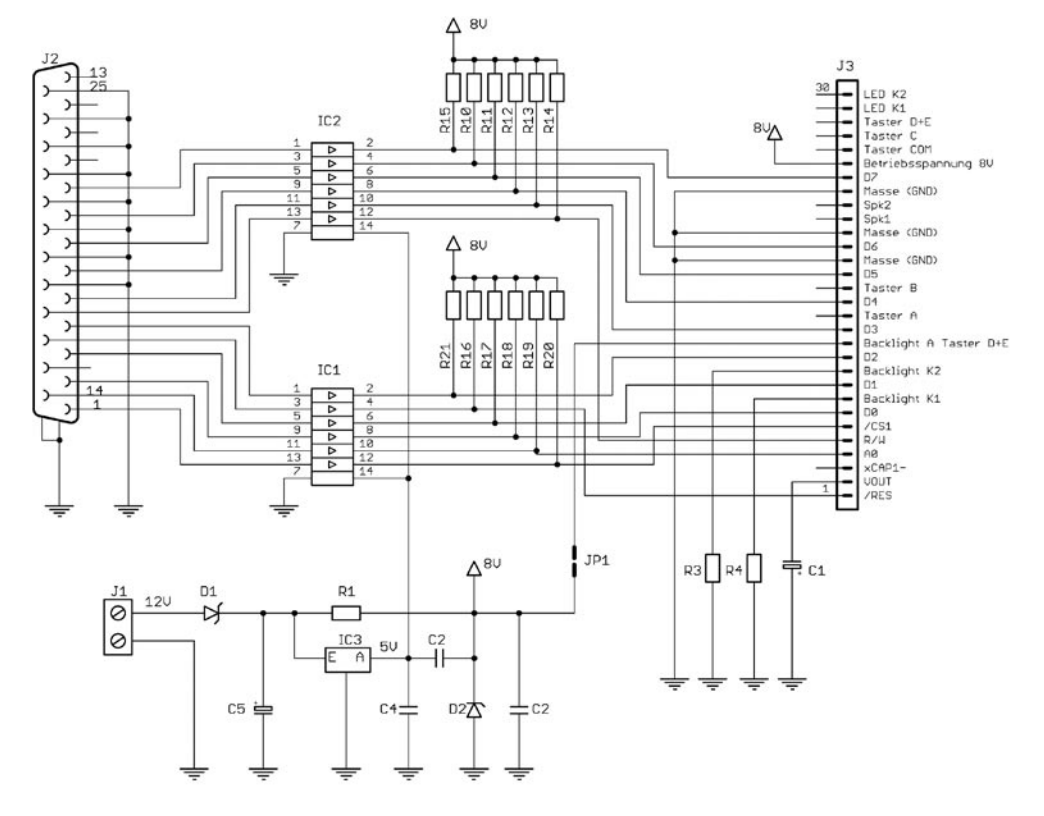

#### **Initialisierung**

Die Initialisierung des Displays erfolgt mit folgender Kommandosequenz ins Control-Register:

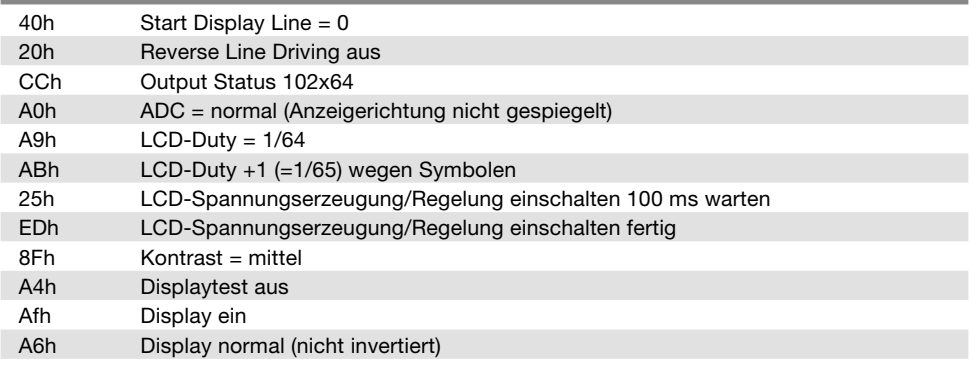

#### Anschluss-Schema zur Ansteuerung der Platine über die **PC-Druckerschnittstelle mit dem Testprogramm**

Zum Betrieb mit dem Testprogramm wird das Display mit der Druckerschnittstelle des PCs verbunden. Da das Display mit einer Betriebsspannung von +8 V arbeitet (also nicht TTL-kompatibel), können die Eingänge des Displays nicht direkt an den TTL-Pegel von 5 V der Druckerschnittstelle angeschlossen werden. Die erforderliche Pegelanpassung der beiden unterschiedlichen Signal spannungen von 5 V auf 8 V wird, wie dem Schaltplan zu entnehmen ist, durch den Pegelwandler (74LS07) durchgeführt. Für die Pegelanpassung werden die Ausgänge der PC-Druckerschnittstelle auf die Open-Collector-Treiber des Pegelwandlers 74LS07 geführt. Um das Display mit 0 V bzw. 8 V ansteuern zu können, sind die Ausgänge über Pull-Up-Widerstände mit +8 V verbunden.

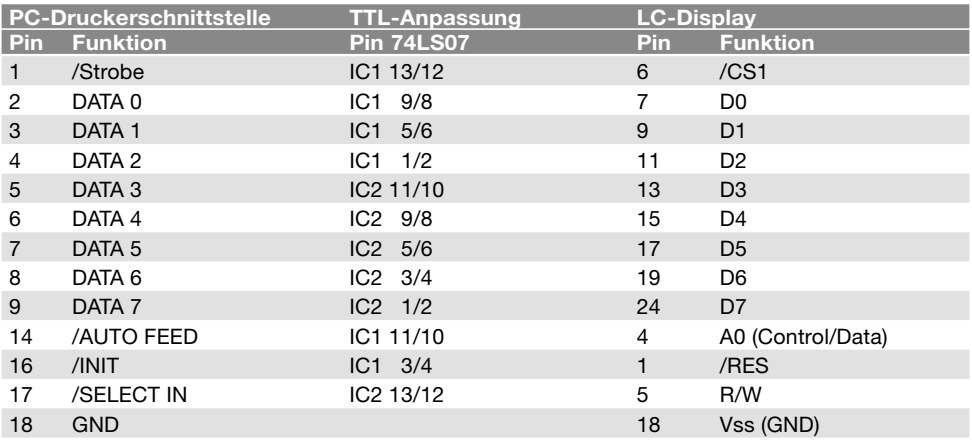

#### **Vor Anschluss des Displays**

VorAnschlussdesDisplaysanderDruckerschnittstellesolltenSieeineabschließendeKontrolleder Platine durchführen:

- Sind alle Lötzinnreste und abgeschnittenen Drahtenden, die Kurzschlüsse verursachen könnten, entfernt?
- Wurden alle Bauteile richtig eingesetzt (ICs)?
- Sind Elkos. Dioden und andere Bauteile richtig gepolt?

Der Anschluss des Displays kann wahlweise an LPT1 oder LPT2 erfolgen.

Das Windows-Testprogramm ist lauffähig unter Microsoft Windows 95/98/ME/NT/2000/XP. Zum Betrieb wird der mitgelieferte Treiber ZLPORTIO.SYS benötigt, der sich im gleichen Verzeichnis wie das Programm (Disptest.exe) befinden muss, weiterhin der Display-Font DISPTEST.FON und die Bilddatei LOGOSW.BMP

#### Anschlussbelegung des LC-Dispay-Moduls

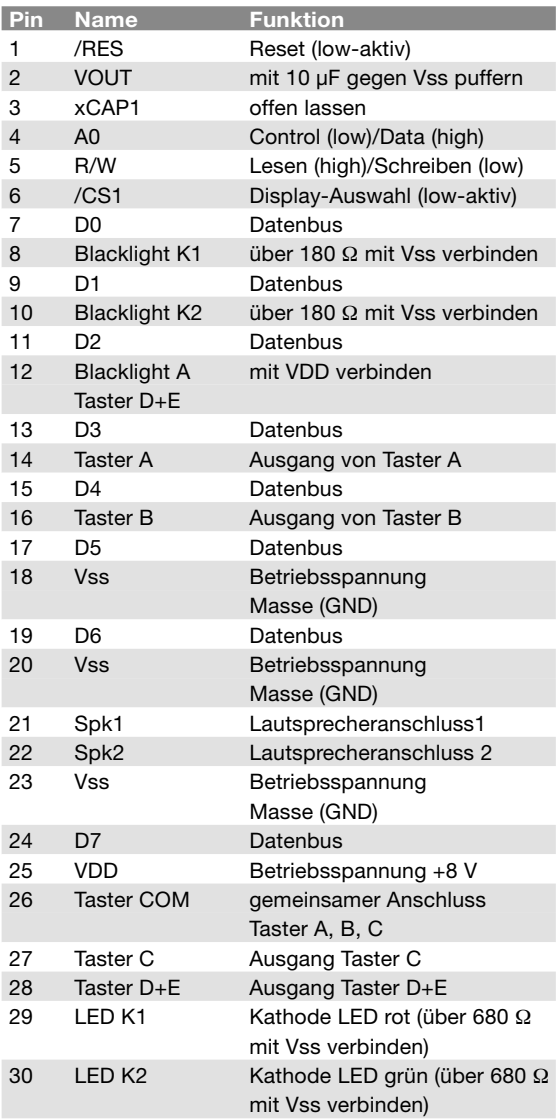

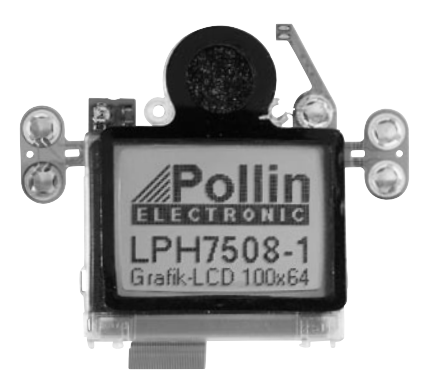

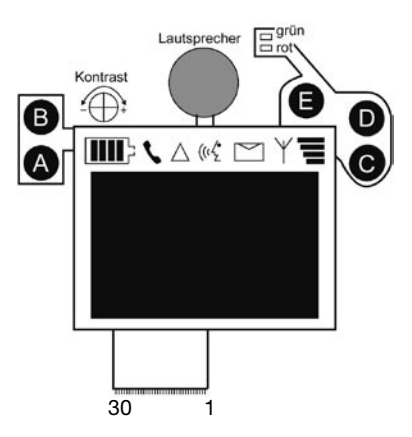